# **IMPRESIÓN COMPROBANTE DE PUNTAJE EGEL Plus**

La Dirección General de Servicios Académicos, informa que puede ingresar en la página web de CENEVAL para imprimir su comprobante de puntaje del Examen General para el Egreso de Licenciatura EGEL-Plus.

### **PASO NO. 1**

ingresa a la siguiente liga www.ceneval.edu.mx

## PASO NO. 2

#### Ingresar a: CONSULTA DE RESULTADOS

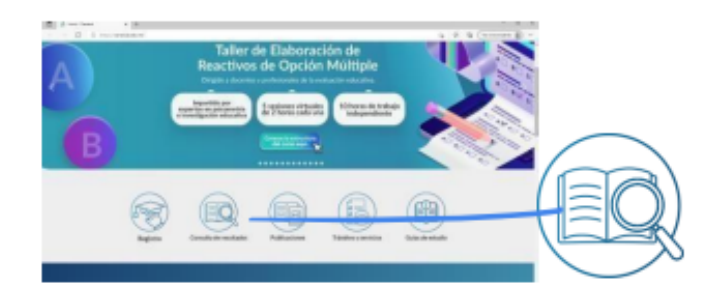

## **PASO NO.3**

Al Ingresar a Consulta de Resultados ponte en el banner y da un clic

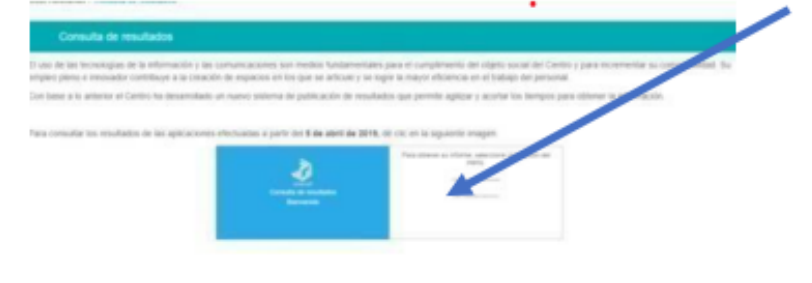

## **PASO NO. 4**

Te solicitan la siguiente información:

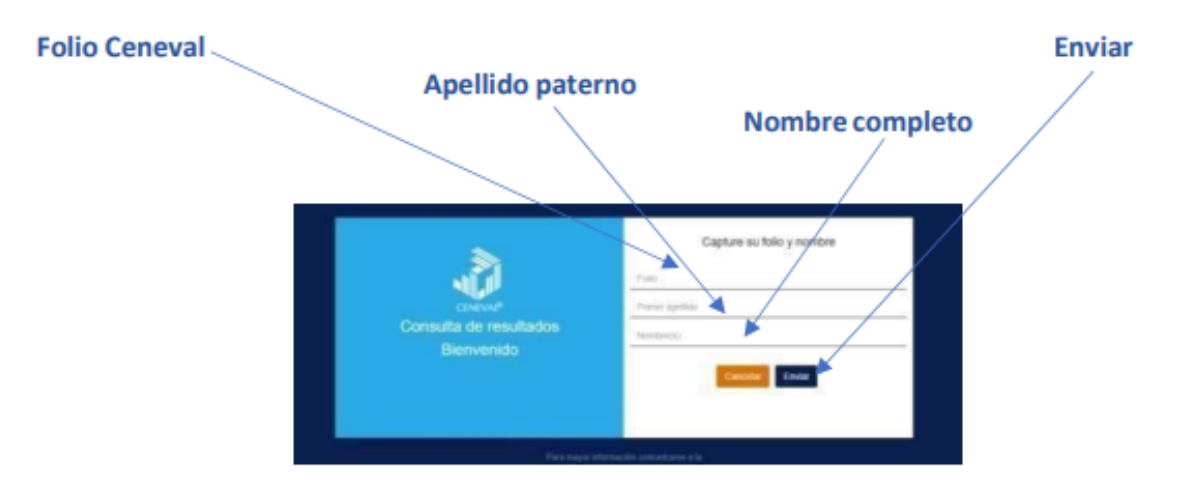